# Dell EMC Systems Management Tools And Documentation Installationshandbuch

Version 9.2

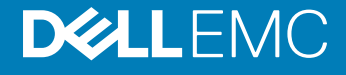

### Anmerkungen, Vorsichtshinweise und Warnungen

- ANMERKUNG: Eine ANMERKUNG macht auf wichtige Informationen aufmerksam, mit denen Sie Ihr Produkt besser einsetzen können.
- **AI VORSICHT: Ein VORSICHTSHINWEIS macht darauf aufmerksam, dass bei Nichtbefolgung von Anweisungen eine Beschädigung** der Hardware oder ein Verlust von Daten droht, und zeigt auf, wie derartige Probleme vermieden werden können.
- A WARNUNG: Durch eine WARNUNG werden Sie auf Gefahrenquellen hingewiesen, die materielle Schäden, Verletzungen oder sogar den Tod von Personen zur Folge haben können.

Copyright © 2018 Dell Inc. oder deren Tochtergesellschaften. Alle Rechte vorbehalten. Dell, EMC und andere Marken sind Marken von Dell Inc. oder deren Tochtergesellschaften. Andere Marken können Marken ihrer jeweiligen Inhaber sein.

2018 - 10

# Inhaltsverzeichnis

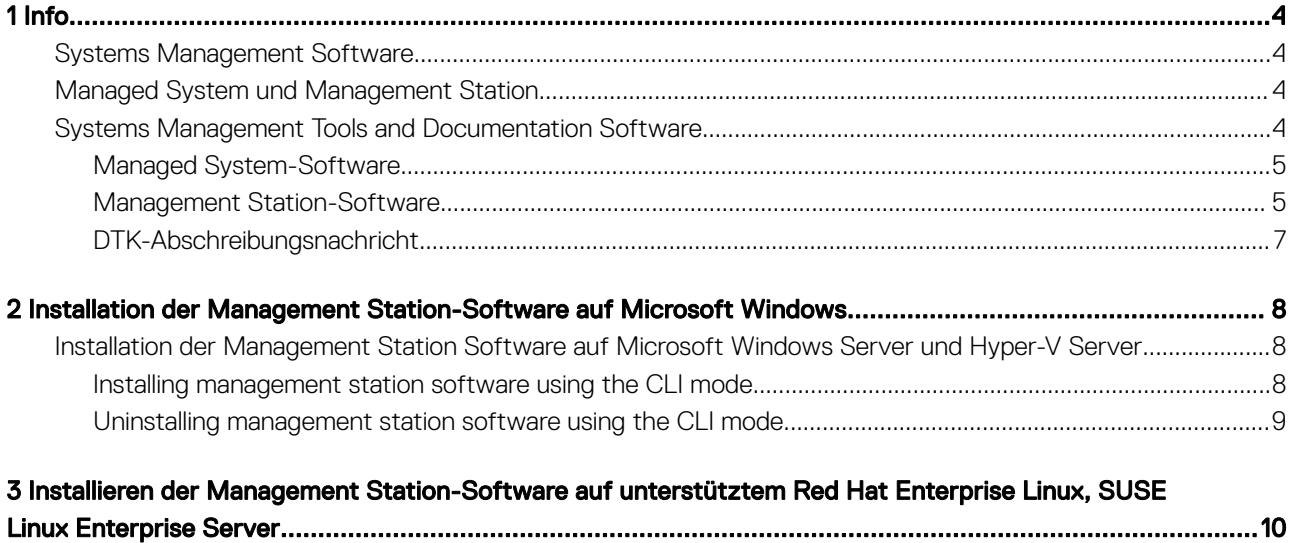

# Info

<span id="page-3-0"></span>Das System Management Tools and Documentation-Installationshandbuch bietet eine Übersicht über die Software der Management Station sowie Installationsanweisungen zu dieser. Weitere Informationen zum Installieren von Server Administrator finden Sie im Server *Administrator-Installationshandbuch* in der Software *Systems Management Tools and Documentation*.

## Systems Management Software

Das Systems Management Image besteht aus den nachfolgenden drei Komponenten:

- Systems Management Tools and Documentation
- Server-Aktualisierungen
- Verwaltungskonsole

Sie können das kostenlose ISO-Image der Software unter www.dell.com/support herunterladen.

### ANMERKUNG: Wenn Sie die Software-DVDs benötigen, müssen Sie während des Bestellvorgangs oder nach dem Kauf die Option zum Kauf der Software-DVDs auswählen.

Informationen zu Systemen mit Unterstützung der Systems Management Software sowie unterstützten Betriebssystemen und Komponenten finden Sie in der *Dell EMC Systems Software Support-Matrix* unter **dell.com/openmanagemanuals** 

Themen:

- Managed System und Management Station
- Systems Management Tools and Documentation Software

### Managed System und Management Station

Systeme können nach der Art der Verwendung der Verwaltungshilfsprogramme eingeteilt werden:

Managed System

Ein verwaltetes System ist jedes System, das mithilfe von Server Administrator oder Management Console überwacht und verwaltet wird. Ein Server Administrator ist eines der Systemverwaltungstools der Software *Systems Management Tools and Documentation*. Sie können Systeme verwalten, indem Sie Server Administrator lokal oder über Remote-Zugriff mittels eines unterstützten Webbrowsers ausführen. Weitere Informationen zu Server Administrator finden Sie im *Server Administrator-Benutzerhandbuch* in der Software *Systems Management Tools and Documentation*.

• Management Station

Eine Management Station kann ein Notebook, Desktop-PC oder Server sein mit dem ein verwaltetes System bzw. mehrere verwaltete Systeme im Remote-Zugriff von einer zentralen Stelle aus verwaltet werden. Sie können u. a. die folgenden Tools verwenden:

- IPMI-Schnittstelle (Intelligent Platform Management Interface)
- Remote Access Controller-Tools (RAC)
- Dell OpenManage Essentials oder Server Administrator Web Server

### Systems Management Tools and Documentation **Software**

Die *Systems Management Tools and Documentation* Software umfasst die Systemverwaltungssoftware. Die Systemverwaltungssoftware hilft Ihnen bei der Verwaltung der Systeme durch die Überwachung der Systemkomponenten, die Diagnose von Problemen, die

<span id="page-4-0"></span>Benachrichtigung durch Warnungen und die Remote-Fehlerbehebung. Die Systemverwaltungssoftware wird in Managed-System-Software und Management-Station-Software klassifiziert.

### Managed System-Software

Die folgenden Anwendungen umfassen die Managed-System-Software:

Server Administrator

Der Server Administrator bietet umfassende Eins-zu-Eins-In-Band-Serververwaltungslösungen zur Verwaltung von einem lokalen Server und über Fernzugriff unter Verwendung einer Webbrowser-basierten grafischen Benutzeroberfläche (GUI) und der Befehlszeilenschnittstelle (CLI). Server-Administrator installiert eine Server-spezifische Remote Access Card (RAC) und Netzwerkschnittstellen-Verwaltungskomponenten.

#### $\odot$ ANMERKUNG: Wenn es sich um eine neue Installation auf einem 64-Bit-Betriebssystem handelt und eine 64-Bit-Version von Serveradministrator für die Installation verwendet wird. Wenn Sie den Server Administrator aktualisieren möchten, wird eine 32-Bit-Version des Serveradministrators für das Upgrade verwendet.

• Lokaler Remote Access Controller

Installieren Sie Remote Access Controller, um E-Mail-Warnungen zu erhalten, wenn Warn- oder Fehlerereignisse hinsichtlich Spannung, Temperatur und Lüftergeschwindigkeit auftreten. Weiterhin protokolliert Remote Access Controller auch Ereignisdaten und den neuesten Absturzbildschirm (nur auf Systemen mit Microsoft Windows-Betriebssystem), um Ihnen zu helfen, die wahrscheinliche Ursache eines Systemausfalls zu diagnostizieren.

### Management Station-Software

Die folgenden Anwendungen umfassen die Management-Station-Software, die Sie unter Verwendung der Software *Systems Management Tools and Documentation* installieren können:

• Active Directory Snap-In

Das Active Directory (AD)-Snapin-Dienstprogramm stellt ein Erweiterungs-Snapin zum Microsoft Active Directory bereit, um AD-Objekte zu verwalten, die spezifisch für Produkte in dieser Software sind.

• BMC/IPMI-Dienstprogramme

BMC Management Utility (BMU) ist ein Dienstprogramm, das Remote-Verwaltung und Konfiguration von Systemen anbietet und mit einem Baseboard Management Controller (BMC) oder iDRAC mit IPMI-Protokoll ausgestattet ist. IPMI-Dienstprogramme sind CLIbasierte Management Station-Software.

Weitere Informationen über das BMU finden Sie im Baseboard Management Controller Utilities User's Guide (Baseboard Management Controller Utilities-Benutzerhandbuch)

### ANMERKUNG: Nur der 32–Bit-Installer ist verfügbar.

• RAC-Tools

Die RAC-Konsole ist eine Management Station Software, die erstellt wurde, um Remote-Verwaltungsfähigkeiten für Systeme zu bieten. Sie können im Remote-Zugriff eine Verbindung zur RAC-Hardware herstellen und auf die RAC-Funktionen zugreifen, indem Sie entweder einen Webbrowser oder die RACADM-Befehlszeilenschnittstelle (CLI) verwenden. Die RACADM-Befehlsschnittstelle ist die Befehlszeilen-Benutzerschnittstelle für den RAC.

Sie können den RAC entweder auf dem Managed System oder auf der Management Station installieren.

Informationen über die Installation von RAC auf dem verwalteten System finden Sie im *Server Administrator-Installationshandbuch*. Informationen über die Installation auf der Management Station finden Sie unter Installieren der Management Station Software unter [Windows.](#page-7-0) Weitere Informationen über den RAC finden Sie im *Remote Access Controller Benutzerhandbuch*.

Dell Lifecycle Controller

Dell empfiehlt die Verwendung des Integrated Dell Remote Access Controller (iDRAC) 8 (iDRAC8) mit Lifecycle Controller anstelle von Dell Systems Build and Update Utility (SBUU). Das SBUU wird auf der 13. Generation der Dell PowerEdge-Server durch den Lifecycle Controller ersetzt. iDRAC mit Lifecycle Controller ist eine eingebettete Systemverwaltungsanwendung für die Betriebssystembereitstellung und die Verwaltung von PowerEdge-Servern. Sie können auf den Dell Lifecycle Controller durch Drücken von F10 während des Systemstarts zugreifen. Über die lokale grafische Benutzeroberfläche von iDRAC8 mit Lifecycle Controller können Sie Folgendes in einer Vorbetriebssystemumgebung ausführen:

- Hardwarekonfiguration
- Betriebssystem und Hypervisor-Bereitstellungen
- Hardware-Updates
- Hardwarediagnose
- Einfache Wartung von PowerEdge-Servern

Der Lifecycle Controller ist in alle Dell PowerEdge-Server ab der 11. Generation integriert. Es sind keine Tools oder Downloads erforderlich, um die Funktionen des Lifecycle Controllers zu verwenden.

Weitere Informationen finden Sie in den folgenden Dokumenten verfügbar unter dell.com/support/manuals:

- *Dell Lifecycle Controller Version <Versionsnummer> Benutzerhandbuch*
- *Dell Lifecycle Controller Remote Services Version <Version Number> Schnellanleitung*
- *Dell Lifecycle Controller Web Services Schnittstellenrichtlinie*
- *Lifecycle Controller Integration Best Practices*
- Dell OpenManage Essentials

Dell empfiehlt die Verwendung von Dell OpenManage Essentials als Ersatz für IT Assistant. Dell OpenManage Essentials (OME) bieten verbesserte Funktionen, wie z. B.:

- Ermittlung und Bestandsaufnahme der Systeme.
- Überwachung des Funktionszustands der Systeme.
- Anzeigen und Verwalten von Systemwarnungen.
- Ausführung von Systemaktualisierungen.
- Anzeige von Hardwarebestandsaufnahme und Konformitätsberichte.

Weitere Informationen über Dell OpenManage Essentials erhalten Sie vom Dienstanbieter.

• iDRAC Service Module

Das iDRAC-Servicemodul ist eine leichte, optionale Softwareanwendung, die auf allen Dell PowerEdge-Servern ab der 12. Generation installiert werden kann. Unter Verwendung des iDRAC-Servicemoduls können Sie Funktionen auf dem unterstützten Betriebssystem konfigurieren. Das iDRAC-Servicemodul stellt iDRAC zusätzliche Serververwaltungsdaten zur Verfügung und stellt über Betriebssystemschnittstellen Eins-zu-Viele-Konsolen mit Zugang zu Systemverwaltungsdaten bereit.

Das iDRAC-Servicemodul ergänzt ebenfalls die iDRAC-Schnittstellen, wie z. B. die graphische Benutzeroberfläche, die RACADM-CLI und WSMAN, mit zusätzlichen Überwachungsfunktionen. Weitere Informationen finden Sie unter *iDRAC-Servicemodul <Versionsnummer> Installationshandbuch* unter dell.com/support/home.

• Dell Deployment Toolkit (DTK)

Das Dell Deployment Toolkit (DTK) umfasst eine Reihe von Dienstprogrammen, Beispiel-Scripts sowie Beispiel-Konfigurationsdateien, die Sie zur Bereitstellung und Konfiguration von Dell Systemen verwenden können. Sie können DTK zur Erstellung von Skript-basierten und RPM-basierten Installationen für die Bereitstellung einer großen Anzahl von Systemen in einer Vorbetriebssystemumgebung zuverläßig einsetzen, ohne ihre aktuellen Bereitstellungsprozesse zu ändern. Unter Verwendung von DTK können Sie Betriebssysteme auf Dell Systemen im BIOS oder UEFI (Unified Extensible Firmware Interface)-Modus installieren.

Zusätzlich zu den Befehlszeilen-Dienstprogrammen, die zum Konfigurieren verschiedener Systemfunktionen verwendet werden, bietet das DTK auch Beispiel-Scripts und -Konfigurationsdateien zum Ausführen allgemeiner Bereitstellungs-Tasks und Dokumentationen.

<span id="page-6-0"></span>Diese Dateien und Scripts beschreiben die Verwendung des DTK in Microsoft Windows Pre-Installation Environment (Windows PE) und Linux-Umgebungen. Weitere Informationen finden Sie in den folgenden Dokumenten verfügbar unter dell.com/openmanagemanuals:

- *Dell OpenManage Deployment Toolkit Version <Version Number> User's Guide (Dell OpenManage Deployment Toolkit Version <Versionsnummer> Benutzerhandbuch)*
- *Dell OpenManage Deployment Toolkit Version <Version Number> Command Line Interface Reference Guide (Dell OpenManage Deployment Toolkit Version <Versionsnummer> Befehlszeilenoberäche-Referenzhandbuch)*
- *Dell OpenManage Deployment Toolkit Version <Version Number> Installation Guide (Dell OpenManage Deployment Toolkit Version <Versionsnummer> Installationsanleitung)*

### DTK-Abschreibungsnachricht

Das Dell OpenManage Deployment Toolkit (DTK) und die zugehörigen Tools und Funktionen gelten ab Version 6.1 und höher als veraltet:

- Dienstprogramm für die RAID-Array-Konfiguration (RAIDCFG)
- Dienstprogramm für Systemkonfiguration (SYSCFG)
- ELI-Tool
- Dienstprogrammpartition (UPINIT)

Es wird empfohlen, die RACADM-Befehlszeile (CLI) anstelle der RAIDCFG- und SYSCFG-Dienstprogramme zu verwenden. Weitere Informationen zum Herunterladen von RACADM finden Sie unter support.dell.com.

ANMERKUNG: DTK unterstützt auch weiterhin neue Hardware oder Betriebssysteme für PowerEdge Server der 14. Generation.  $\Omega$ Jedoch ist die Unterstützung für spätere Generationen von PowerEdge Servern nicht garantiert. Weitere Informationen zu den vom DTK unterstützten Funktionen finden Sie in dem neuesten Benutzerhandbuch unter dell.com/openmanagemanuals .

# <span id="page-7-0"></span>Installation der Management Station-Software auf Microsoft Windows

- 1 Melden Sie sich mit Administratorberechtigungen an dem System an, auf dem die Management Station-Anwendungen installiert werden sollen.
- 2 Legen Sie die DVD der *Systems Management Tools and Documentation* Software in das DVD-Laufwerk ein oder laden Sie den Web-Installer herunter.

### ANMERKUNG: Sie können das Web-Installationsprogramm über dell.com/support/home herunterladen.

- 3 Führen Sie **autorun.exe** aus.
	- **10 ANMERKUNG: Wenn Sie die DVD zur Installation verwenden, wählen Sie die Management Station-Anwendung aus, die Sie** installieren möchten, und klicken Sie auf Installieren.
- 4 Folgen Sie den übrigen Anweisungen des InstallShield-Assistenten.
	- ANMERKUNG: Sie können nicht Remote-RAC (RAC, der auf der Management Station installiert ist) und lokalen RAC (RAC, der auf dem Managed System installiert ist) auf demselben System installieren.

### Installation der Management Station Software auf Microsoft Windows Server und Hyper-V Server

Die Betriebssysteme Windows Server oder Hyper-V Server unterstützen keine auf einer grafischen Benutzeroberfläche (GUI) basierende Installation der Softwarekomponenten. Die Software muss im Befehlszeilenschnittstellenmodus auf Server Core installiert werden. Weitere Informationen zu Server Core finden Sie auf der Microsoft-Website.

 $\Omega$ ANMERKUNG: Melden Sie sich an einem integrierten Administratorkonto an, um die Systems Management Software auf dem Windows-Server- und dem Windows-Client-Betriebssystem zu installieren. Weitere Informationen zum integrierten Administratorkonto finden Sie in der Windows Server Hilfe.

### Installing management station software using the CLI mode

### **(i)** NOTE: Run the Command Prompt as an administrator to successfully perform tasks using the CLI mode.

To install the RAC Tools, launch the MSI file using the command:

• msiexec /i RACTools\_x64.msi

### (i) NOTE: On the Systems Management Tools and Documentation software:

- The RACTools\_x64.msi file is located at SYSMGMT\ManagementStation\windows\DRACx64
- DRAC tools provide local and remote management capabilities for system equipped with iDRAC.

### **DI NOTE:**

The DRAC tools upgrade fails when you try to upgrade to 9.1.2 from any previous versions. However, the DRAC tools upgrade to 9.1.3 is supported. Therefore, it is recommended to upgrade to 9.1.3 from any previous versions. You can also uninstall the previous version and can do a fresh install of DRAC tools 9.1.2.

<span id="page-8-0"></span>To install BMU, launch the MSI file using the command:

msiexec /i BMC.msi

#### NOTE: Only 32–bit installer is available.

(i) NOTE: The BMC.msi file is located at SYSMGMT\ManagementStation\windows\BMC on the Systems Management Tools and Documentation software.

To install Active Directory Snap-In, launch the MSI file using the command:

• msiexec /i ADSnapIn\_x64.msi

#### (i) NOTE: On the Systems Management Tools and Documentation software:

#### • The ADSnapIn\_x64.msi file is located at SYSMGMT\ManagementStation\windows\ADSnapInx64

To install the localized version of the management station software, at the command prompt type the following: msiexec / I <management\_station\_software>.msi TRANSFORMS= <languauge\_transform>.mst

#### $\widehat{I}(i)$  NOTE: Replace < *language\_transform*>.mst with the appropriate language file:

- 1031.mst (German)
- 1034.mst (Spanish)
- 1036.mst (French)
- 1041.mst (Japanese)
- 2052.mst (Simplified Chinese)

### Uninstalling management station software using the CLI mode

To uninstall management station software, run the commands as listed in the table below.

#### Table 1. Commands to uninstall management station software

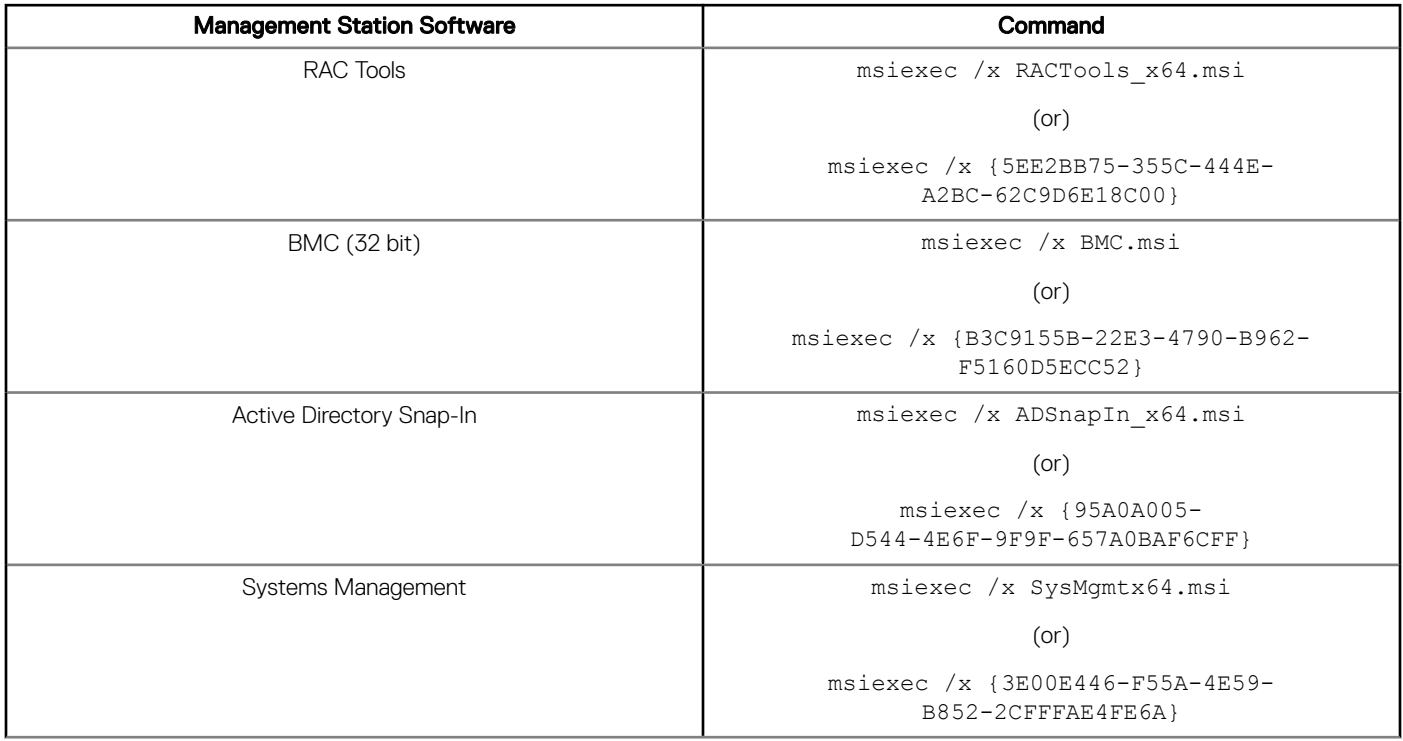

# <span id="page-9-0"></span>Installieren der Management Station-Software auf unterstütztem Red Hat Enterprise Linux, SUSE Linux Enterprise Server

Nur RAC-Tools und BMU werden auf den Betriebssystemen Red Hat Enterprise Linux, SUSE Linux Enterprise Server und VMware ESXi Server unterstützt.

Auf Systemen mit Red Hat Enterprise Linux Betriebssystem werden DVDs automatisch mit der Ladeoption -noexec mount ausgeführt. Diese Option bewirkt, dass Sie ausführbare Dateien nicht von der DVD ausführen können. Sie müssen die DVD-ROM manuell laden und dann die ausführbaren Dateien ausführen.

Um das BMU zu installieren, navigieren Sie zum Verzeichnis SYSMGMT/ManagementStation/linux/bmc und installieren Sie das für das Betriebssystem spezifische BMU RPM.

Gehen Sie folgendermaßen vor, um die neueste Version der RAC Tools zu installieren:

- 1 Deinstallieren Sie das vorhandene IPMI-Tool:
	- a Stellen Sie eine Abfrage an das vorhandene IPMI-Tool: rpm -qa | grep ipmitool Wenn das IPMI-Tool bereits installiert ist, lautet die Antwort auf die Abfrage: ipmitool-x.x.xx-x.x.x.x.
	- b So deinstallieren Sie das vorhandene IPMI-Tool:
		- Für Systeme, die unter SUSE Linux Enterprise Server und VMware ESXi Server laufen, geben Sie Folgendes ein: rpm -e ipmitool-x.x.xx-x.x.xx
		- Für Systeme, die unter Red Hat Enterprise Linux 6.x laufen, geben Sie Folgendes ein: rpm –e ipmitool
		- Für Systeme, die unter Red Hat Enterprise Linux 7.x laufen, geben Sie Folgendes ein: rpm –e OpenIPMI-tools

### ANMERKUNG: Die vom vorhandenen IPMITOOL gemachten Einstellungen werden zurückbehalten.

2 Navigieren Sie zum Verzeichnis SYSMGMT/ManagementStation/linux/rac/<OS> und führen Sie den folgenden Befehl aus: rpm ivh \*.rpm